# **IHRE DIGITALE URLAUBSBEGLEITERIN PIA MIT INTEGRIERTER GÄSTEKARTE – IHRE VORTEILE:**

Bei Ihrem Urlaub im Paznaun erhalten Sie Ihre digitale Urlaubsbegleiter-App PIA mit integrierter digitaler Gästekarte. Die App PIA gibt Ihnen nützliche Infos, Tipps und Features exakt für den Zeitraum Ihres Aufenthalts und steht Ihnen kostenfrei und rund um die Uhr auf Ihrem Smartphone zur Verfügung.

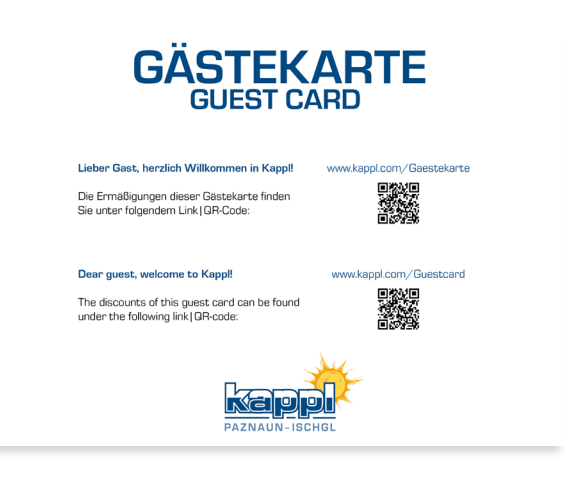

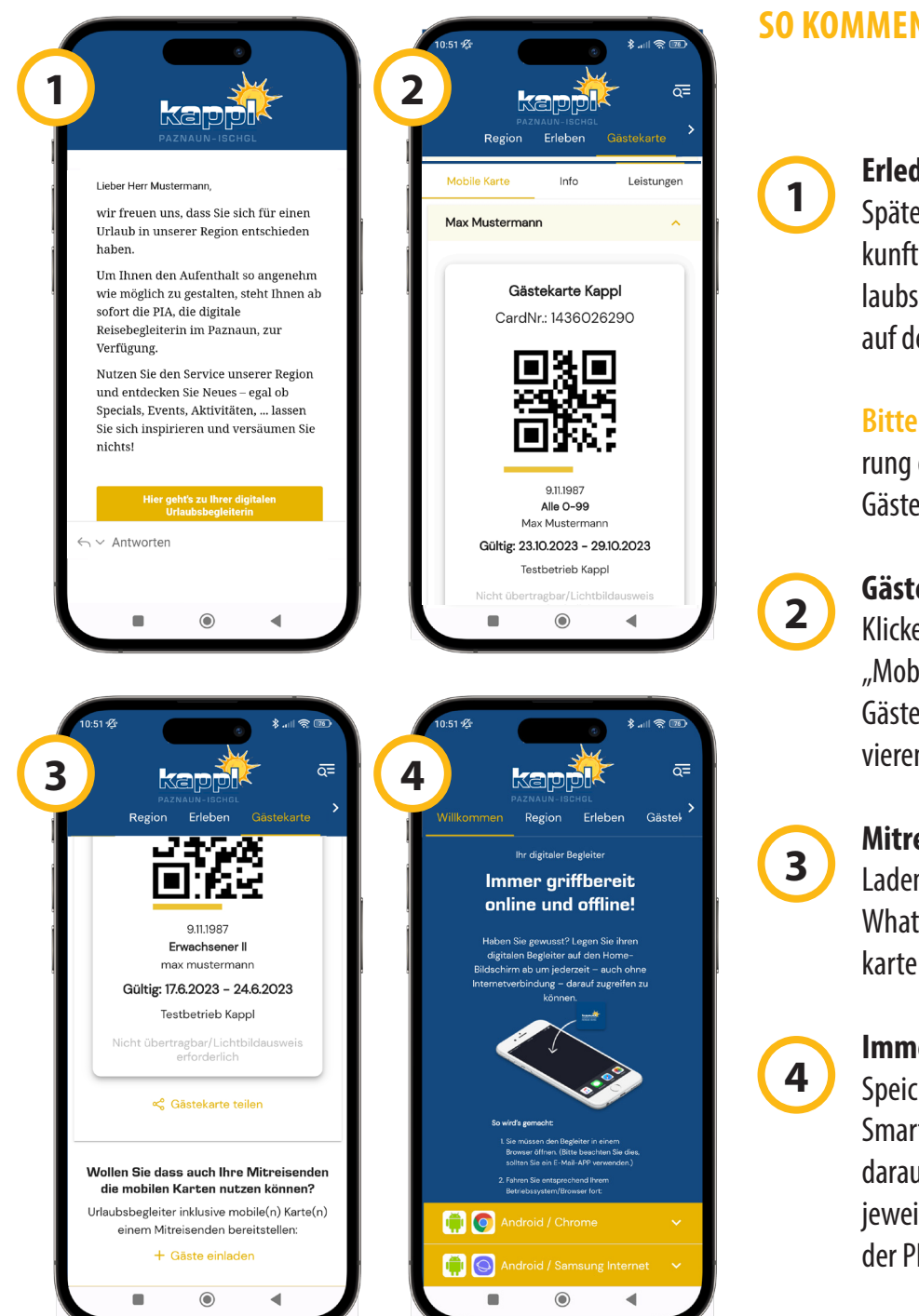

## **SO KOMMEN SIE ZUR PIA**

### **Erledigen Sie den Check-In**

Spätestens vor Ort erhalten Sie von Ihrer Unterkunft eine E-Mail-Einladung mit Link Ihrer Urlaubsbegleiter-App inkl. Gästekarte. Klicken Sie auf den Link und vergeben Sie ein Passwort.

**Bitte beachten:** Die E-Mail Adresse zur Registrierung der PIA muss **dieselbe** sein wie bei der Gästemeldung (Check-In)

#### **Gästekarten aktivieren**

Klicken Sie in der App auf "Gästekarte", dann "Mobile Karte" und "Karte(n) aktivieren" um Ihre Gästekarte sowie jene Ihrer Mitreisenden zu aktivieren.

#### **Mitreisende einladen**

Laden Sie Ihre Mitreisenden per E-Mail oder WhatsApp ein, sodass sie Ihre persönliche Gästekarte am Smartphone nutzen können.

#### **Immer griffbereit halten - auch offline**

Speichern Sie die PIA auf dem Homescreen Ihres Smartphones, um auch ohne Internetverbindung darauf zugreifen zu können. Befolgen Sie dafür die jeweilige Anleitung auf der Willkommens-Seite in der PIA (ganz unten).

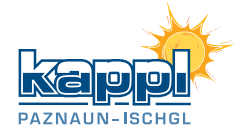